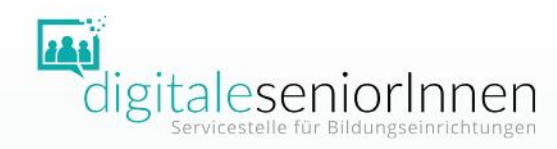

# Online mit Gruppen arbeiten

Padlet für Einsteiger:innen

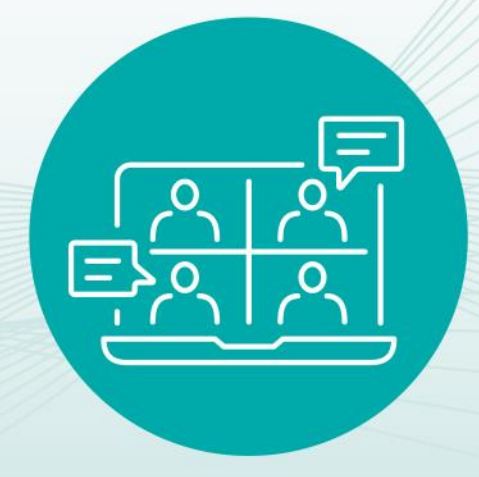

Workshop Informationen, Tipps und Übungen für den Unterricht

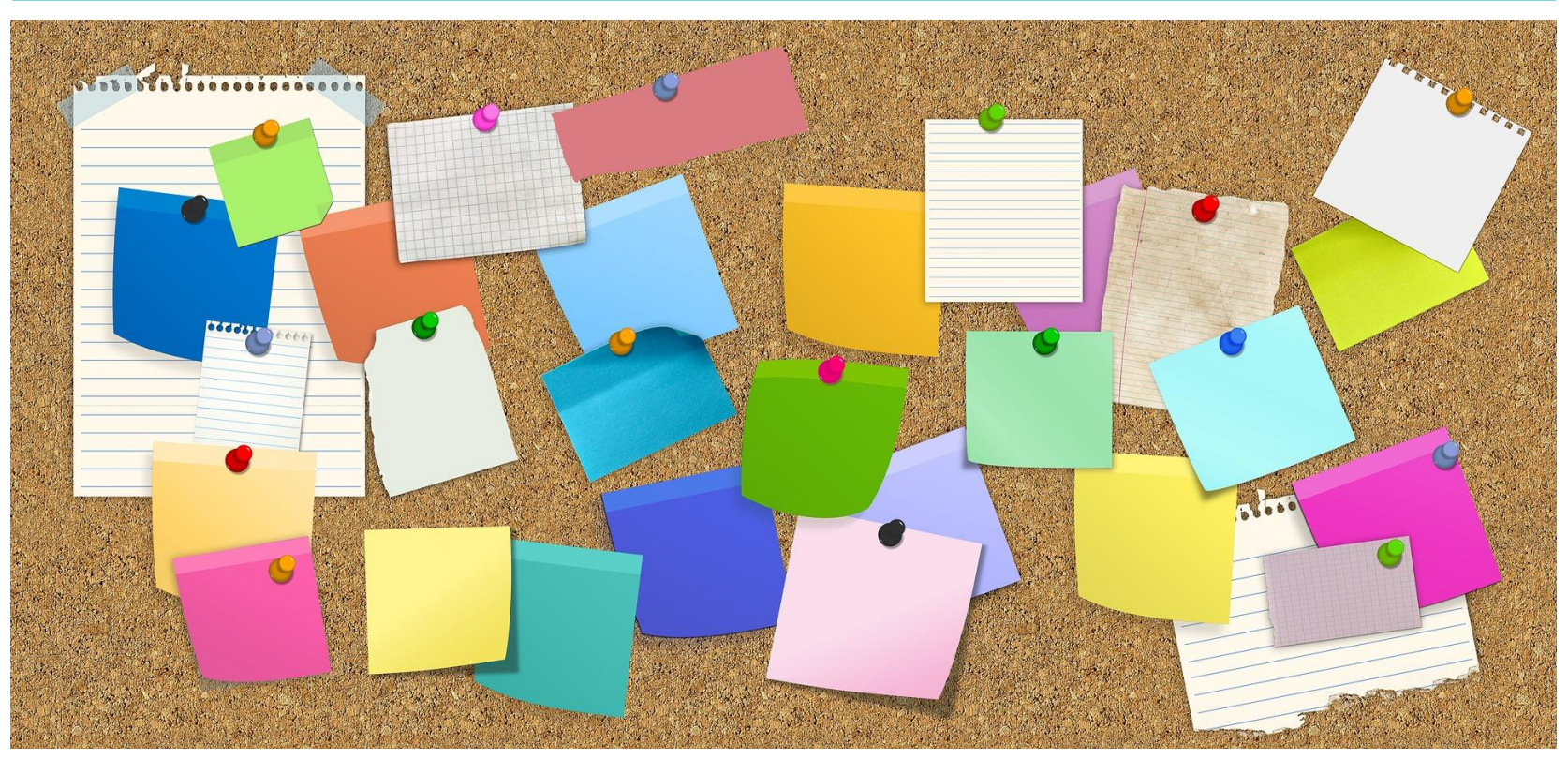

Quelle: Pixabay

Padlet - eine digitale Pinnwand

- Multimediale Inhalte
- Text, Bild, Audio, Links, …
- •Interaktive Pinnwand
- Gemeinsam arbeiten
- Bibliothek

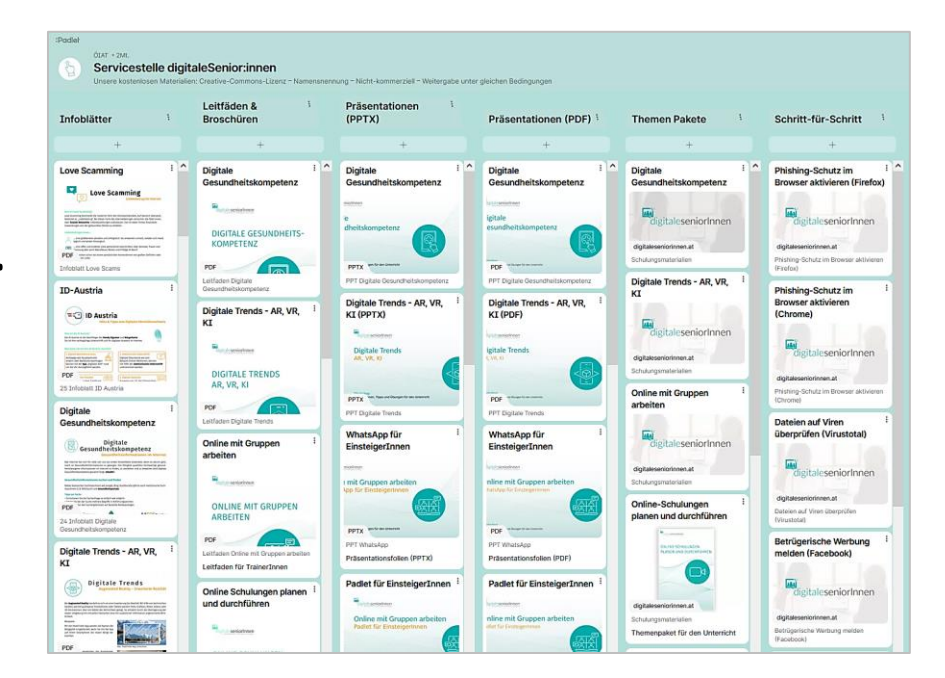

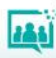

Padlet - Voraussetzungen

- stabile Internetverbindung Breitband, WLAN, 3G oder 4G/LTE
- internetfähiges Gerät Computer, Tablet, Smartphone
- Browser

Tipp: Chrome-Browser

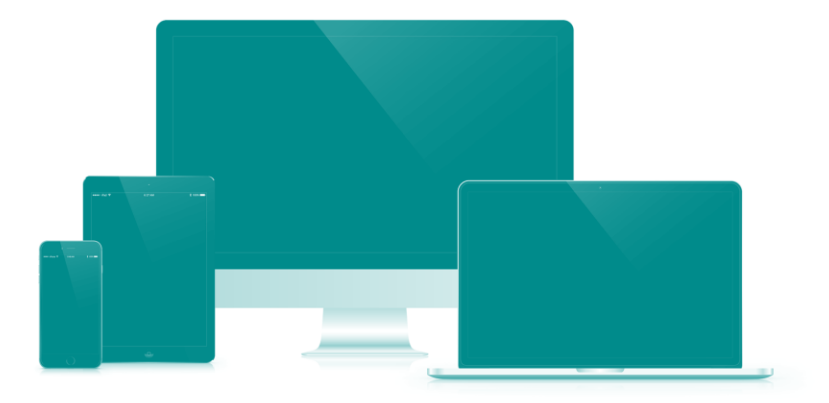

Quelle: Pixabay

#### • Einladungslink\*

\*Ein Padlet-Konto braucht nur, wer eigene Padlets erstellen möchte. Teilnehmende können über einen Link auf das Padlet zugreifen.

### Padlet - Varianten

- Leinwand
- Timeline
- Storyboard
- Liste
- Wand
- Karte

• …

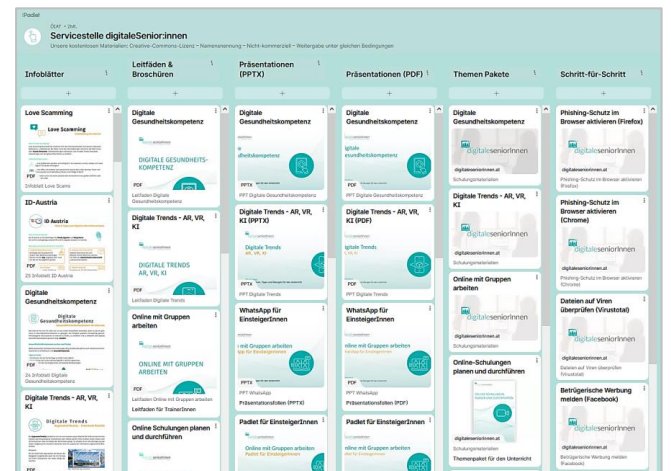

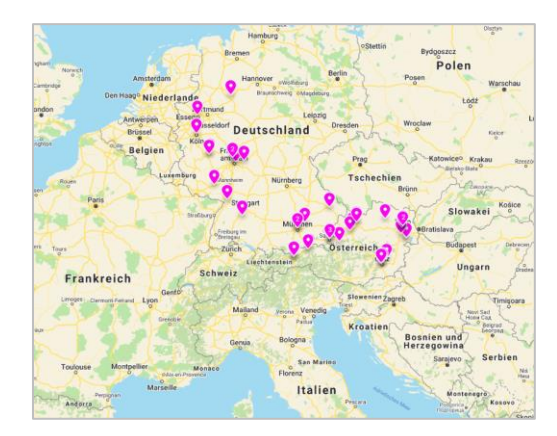

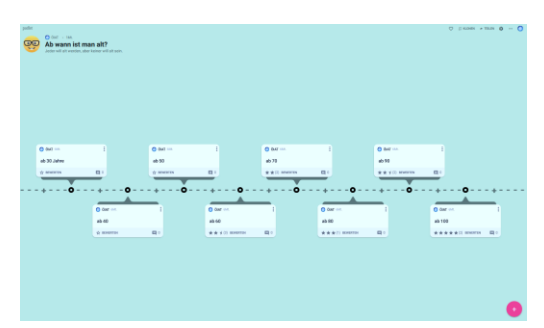

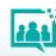

Auf einem Padlet schreiben - "Posten"

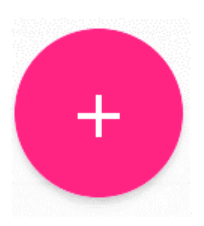

Mit einem Klick auf das Plus-Zeichen kann ein neuer Beitrag erstellt werden.

Das Plus-Zeichen kann auf unterschiedlichen Padlet-Varianten anders aussehen!

Jeder Beitrag kann einen Betreff, Text und multimediale Inhalte enthalten.

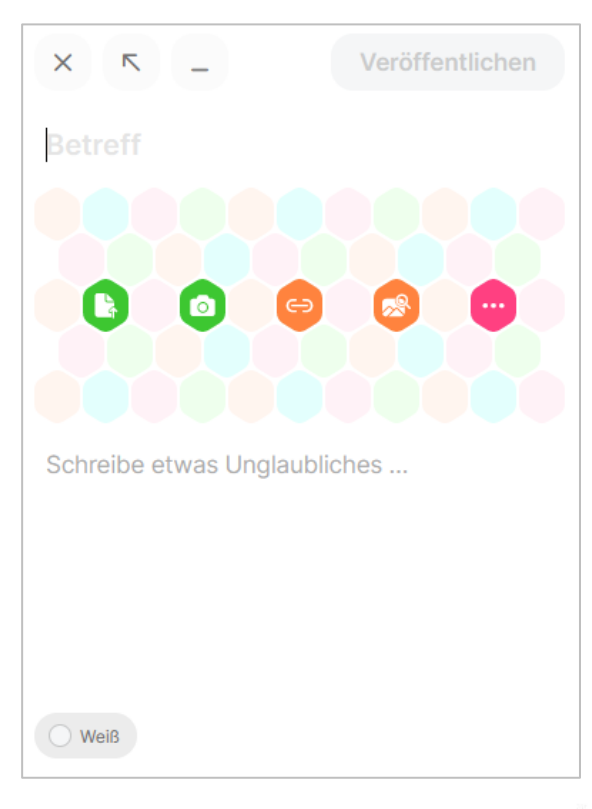

#### Auf einem Padlet schreiben - "Posten"

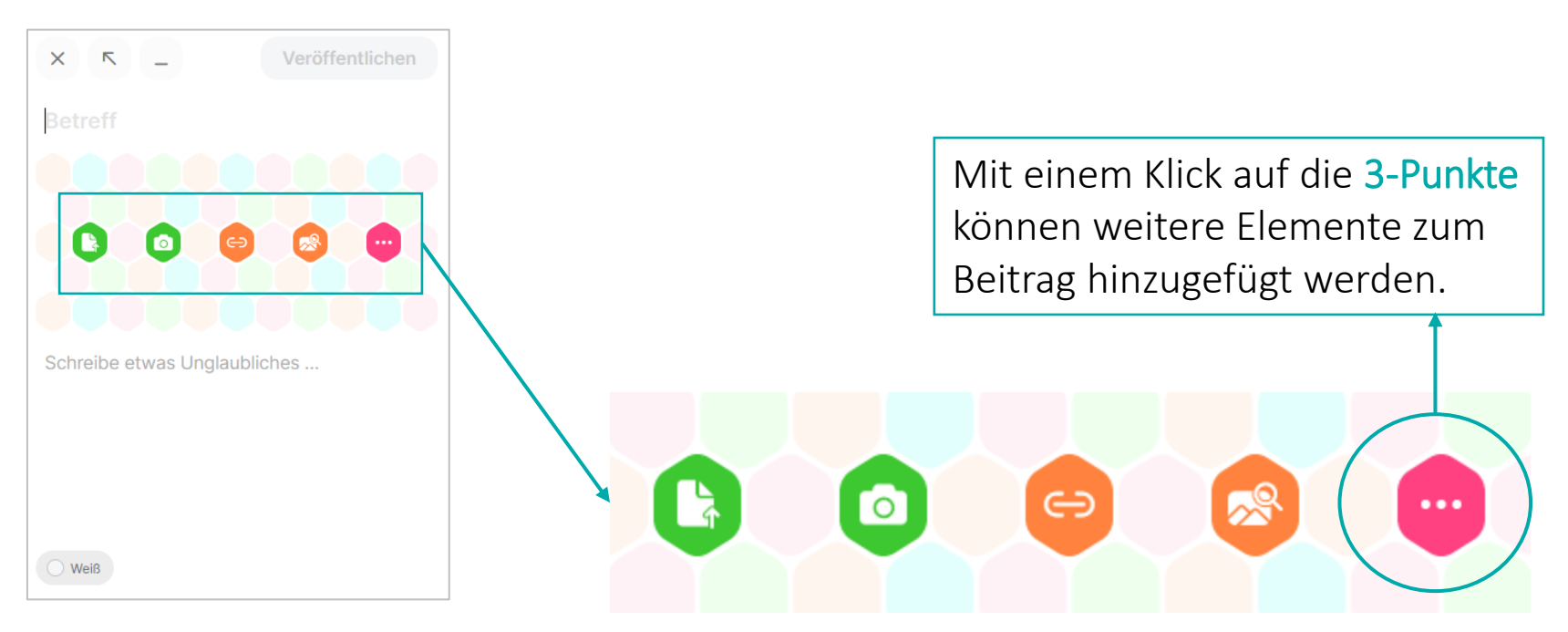

Datei hochladen – Foto machen – Link anhängen – Nach einem Bild suchen

### Auf einem Padlet schreiben - "Posten"

- Padlets miteinander verlinken
- Dateien hochladen
- Link einfügen
- Fotos, Videos, Stimme direkt mit der Kamera aufnehmen
- Bildschirm aufnehmen
- Zeichnen
- Bildersuche
- Internetsuche
- Standort einfügen
- Ich kann nicht zeichnen KI (Text zu Bild)

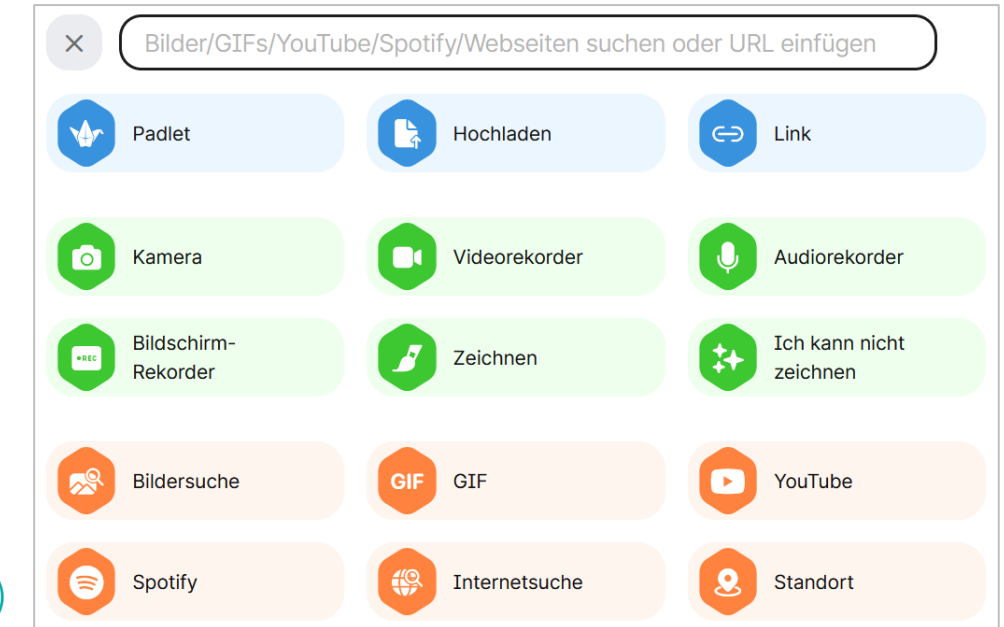

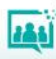

### Auf einem Padlet schreiben - "Posten"

- Beispiel:
- Ich kann nicht zeichnen
- Eingabe: Fragezeichen mit Strichmännchen
- KI (Text zu Bild) generiert

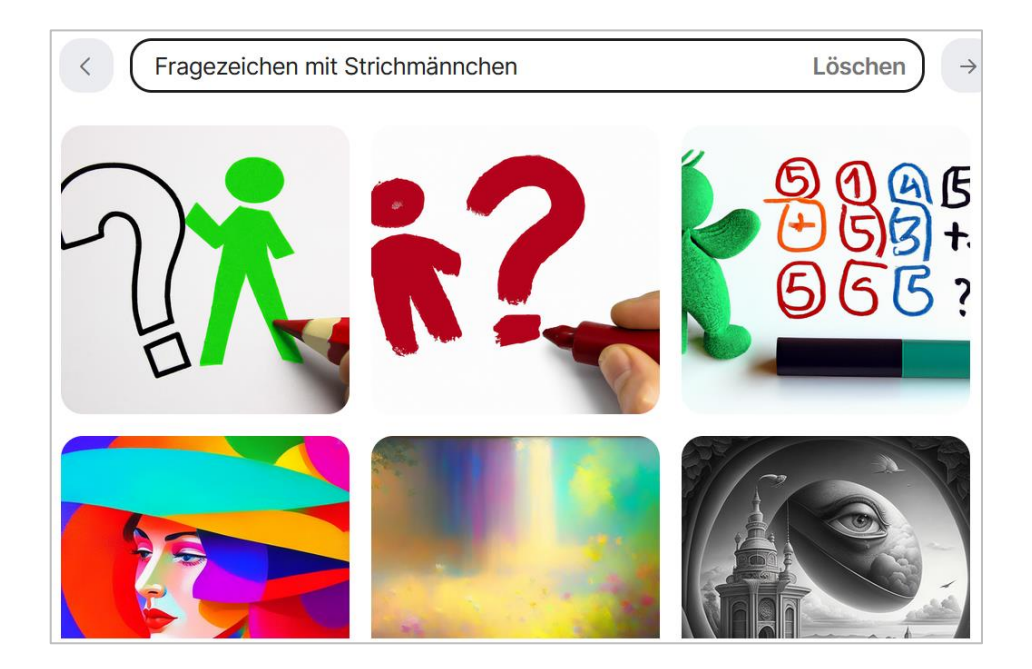

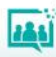

### Beiträge bearbeiten

Mit einem Klick auf die 3-Punkte können Beiträge bearbeitet, übertragen, kopiert und gelöscht werden.

Sechs Hintergrundfarben stehen zur Auswahl.

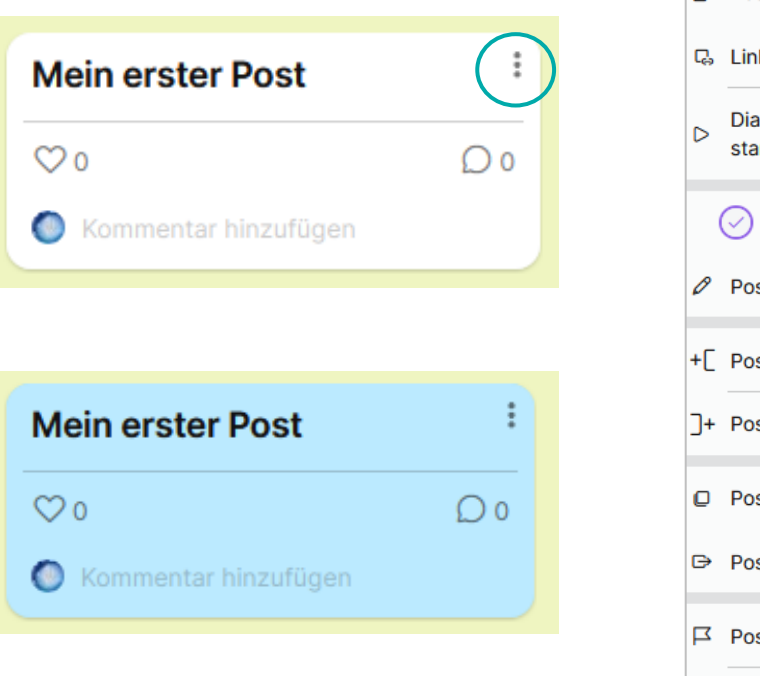

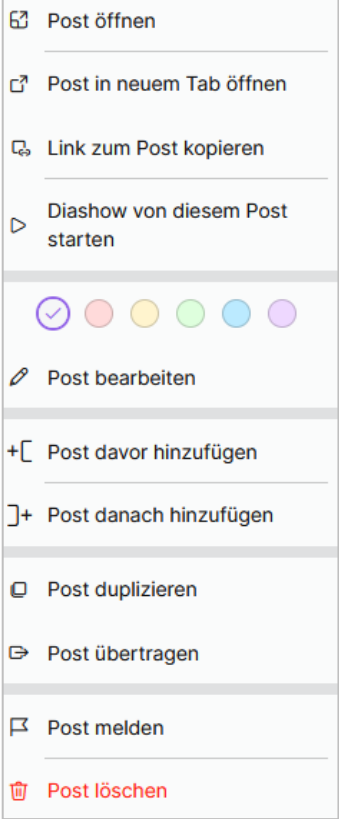

 $\frac{1}{2}$ 

### Beträge - Beispiele

**Mein erster Post** Hallo!  $\infty$  $\Omega$ Kommentar hinzufügen  $\bullet$ 

Titel + Text

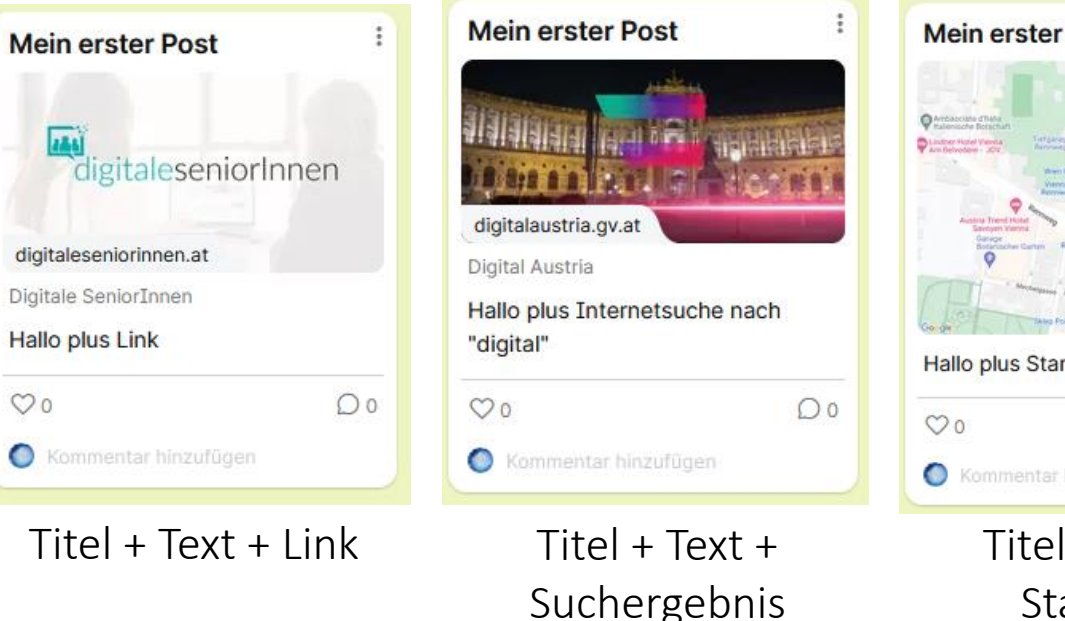

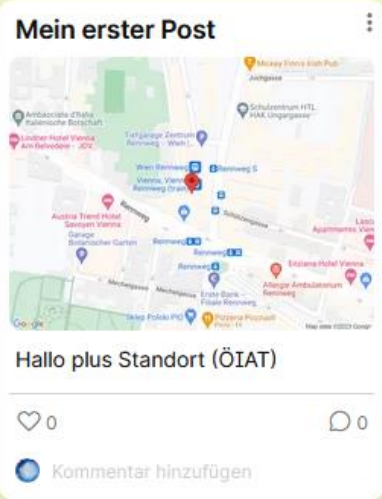

Titel + Text + Standort

![](_page_10_Picture_7.jpeg)

#### Gemeinsam arbeiten

- Anonym vs. Registriert
- Kommentar
- Reaktionen
- Exportieren

![](_page_11_Picture_51.jpeg)

![](_page_11_Picture_7.jpeg)

![](_page_11_Picture_8.jpeg)

#### Online mit Gruppen arbeiten

![](_page_12_Picture_18.jpeg)

![](_page_12_Picture_3.jpeg)

385

#### Padlet - Alternativen

- CryptPad <https://cryptpad.fr/>
- Conceptboard <https://conceptboard.com/>
- Flinga <https://flinga.fi/>
- Google Jamboard <https://jamboard.google.com/>
- Miro <https://miro.com/>
- Mural <https://www.mural.co/>
- Taskcard https://www.taskcards.de

![](_page_14_Picture_0.jpeg)

# DANKE FÜR IHRE AUFMERKSAMKEIT!

![](_page_14_Picture_2.jpeg)

 $\equiv$  Bundesministerium

![](_page_14_Picture_4.jpeg)

![](_page_14_Picture_5.jpeg)